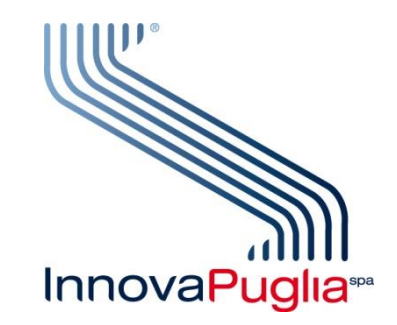

**Oggetto: GARE TELEMATICHE A PROCEDURA NEGOZIATA SENZA BANDO PER L'AFFIDAMENTO DEI LAVORI RELATIVI AGLI INTERVENTI DENOMINATI:**

> **1) "INTERVENTO DI OTTIMIZZAZIONE E RECUPERO FUNZIONALE DELLE OPERE, DEGLI IMPIANTI E DELLE APPARECCHIATURE DELL'INVASO PAPPADAI" – CUP I57H21005730001**

> **2) "INTERVENTO PER IL RECUPERO FUNZIONALE DELLE OPERE ED IMPIANTI FACENTI PARTE DEL SISTEMA IRRIGAZIONE SALENTO" – CUP I47H21003610001**

> **DA ESEGUIRSI PER CONTO DEL CONSORZIO DI BONIFICA CENTRO SUD PUGLIA, IN QUALITA' DI SOGGETTO AGGREGATORE QUALIFICATO AI SENSI DEGLI ARTICOLI 62 E 63 DEL D.LGS. 36/2023**

**Responsabile Unico del Progetto: geom. L. De Lorentis**

**Responsabile del Procedimento per la fase di affidamento: ing. Emilia Monaco**

### **AVVISO DI INDAGINE DI MERCATO**

**preordinato all'individuazione degli operatori economici da invitare alle procedure negoziate per l'affidamento dei lavori in oggetto.**

Con il presente avviso InnovaPuglia SpA, Soggetto Aggregatore della Regione Puglia, per conto del Consorzio di Bonifica Centro Sud Puglia, in virtù della convenzione prot. inpu/AOO\_1/PROT/12/02/2024/0001099 del 12/02/2024, previa attivazione del procedimento in regime di S.U.A. per gli interventi in oggetto di cui al prot. inpu/AOO\_1/PROT/16/02/2024/0001254 del 16/02/2024, intende effettuare un'indagine di mercato, ai sensi dell'articolo 50, comma 1, lett. d) e comma 2, e dell'allegato II.1 del D. Lgs. n. 36/2023, finalizzata all'individuazione di operatori economici da invitare alle procedure negoziate per l'affidamento dei lavori denominati:

1) "INTERVENTO DI OTTIMIZZAZIONE E RECUPERO FUNZIONALE DELLE OPERE, DEGLI IMPIANTI E DELLE APPARECCHIATURE DELL'INVASO PAPPADAI" – CUP I57H21005730001;

2) "INTERVENTO PER IL RECUPERO FUNZIONALE DELLE OPERE ED IMPIANTI FACENTI PARTE DEL SISTEMA IRRIGAZIONE SALENTO" – CUP I47H21003610001.

La presente indagine è preordinata a conoscere gli operatori economici interessati a partecipare alle procedure di selezione per lo specifico affidamento e non ingenera negli operatori alcun affidamento sul successivo invito alle procedure.

Il presente avviso ha scopo esclusivamente esplorativo, senza l'instaurazione di posizioni giuridiche o obblighi negoziali nei confronti di InnovaPuglia e del Consorzio di Bonifica Centro Sud Puglia, che si riserva la possibilità di sospendere, modificare o annullare, in tutto o in parte, il procedimento avviato, e di non dar seguito all'indizione delle successive gare per l'affidamento dei lavori di cui trattasi, senza che i soggetti partecipanti possano vantare alcuna pretesa.

### **ARTICOLO 1 – OGGETTO DEGLI AFFIDAMENTI**

Gli affidamenti hanno ad oggetto l'esecuzione di tutte le opere e provviste occorrenti per eseguire e dare completamente ultimati i seguenti lavori:

1. Intervento di ottimizzazione e recupero funzionale delle opere, degli impianti e delle apparecchiature

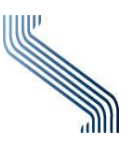

#### dell'Invaso Pappadai;

L'appalto si pone l'obiettivo di permettere il completamento del collaudo tramite gli invasi sperimentali del Pappadai. Gli interventi possono riassumersi come segue:

- Sostituzione del sistema di defangamento del Pozzo Paratoie;
- Revisione delle paratoie dello scarico di fondo e sostituzione dei componenti del bypass nel Pozzo Paratoie;
- Revisione completa delle paratoie intermedie e di fondo della Torre di Presa, e relative griglie, con installazione di nuova centralina oleodinamica al loro servizio. Contestuale fornitura di nuove travi pescanti per il sollevamento delle suddette griglie;
- Fornitura di nuova centralina oleodinamica per il controllo delle apparecchiature elettromeccaniche;
- Revisione piping oleodinamico e collegamenti elettrici;
- Revisione e completo ripristino dei carriponte a servizio del Pozzo Paratoie e della Torre di Presa;
- Revisione manufatti in carpenteria metallica ammalorati (Scala di accesso al Pozzo Paratoie);
- Ripristino calcestruzzi ammalorati del Pozzo Paratoie;
- Impianto di illuminazione esterna;
- Sistema di ventilazione meccanica all'interno della galleria per la sicurezza dei lavoratori;
- Impianti tecnologici (impianto elettrico, illuminazione, video-sorveglianza).

Per l'Impianto di Sollevamento, gli interventi possono riassumersi come segue:

- Revisione delle paratoie di monte e di valle poste sullo scarico di fondo e sostituzione delle componenti ammalorate del bypass (sostituzione della saracinesca);
- Sostituzione della centralina oleodinamica a servizio delle apparecchiature elettromeccaniche e relativo piping, previo smontaggio delle opere esistenti e del piping ammalorato;
- Sostituzione della saracinesca su DN 600 (defangatore) ad azionamento manuale;
- Revisione delle componenti elettromeccaniche su condotta di immissione e presa: valvola a fuso, valvola a farfalla.
- 2. Intervento per il recupero funzionale delle opere ed impianti facenti parte del sistema irrigazione Salento.

L'appalto si pone l'obiettivo di permettere all'invaso del Pappadai di concludere le procedure per il collaudo con gli invasi sperimentali e di collettare le acque del Sinni sino al nodo idraulico di San Paolo.

In particolare, l'intervento si articolerà in corrispondenza del nodo di Monteparano e del nodo di Sava.

Per il Nodo di Monteparano, gli interventi possono riassumersi come segue:

- Sostituzione della saracinesca manuale su DN500 (Bypass) e del relativo giunto di smontaggio;
- Rimozione di valvola a farfalla e delle apparecchiature ad essa connesse su DN1.500 e contestuale sostituzione con tronco di tubo continuo. Demolizione del locale preposto all'ispezione delle suddette apparecchiature;
- Revisione delle paratoie piane e contestuale sostituzione dei loro attuatori;
- Rimozione delle paratoie tipo Avio, dei moduli a maschera e delle due paratoie di guardia;
- Sostituzione delle paratoie dotate di attuatore;
- Revisione della griglia a valle delle paratoie Avio 220/400 e contestuale rimozione dello sgrigliatore esistente con nuova fornitura di sgrigliatore;
- Revisione della valvola a farfalla e del relativo giunto di smontaggio su condotta DN1400 di

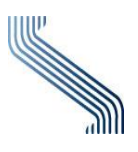

scarico della torre di linea;

- Revisione della paratoia piana su condotta di scarico della vasca DN3.000;
- Rimozione della centralina oleodinamica in disuso e dei circuiti oleodinamici non più utilizzati;
- Nuovo impianto elettrico comprensivo di quadri, cavi di collegamento alle apparecchiature di nuova fornitura ed illuminazione esterna;
- Fornitura di misuratore di portata su condotta DN3.000 a monte del torrino piezometrico, di misuratore di livello in vasca e di due misuratori di portata sulle condotte verso il Pappadai e verso la "Conca di Taranto";
- Adeguamento delle zone di calcestruzzo ammalorate e di alloggiamento delle nuove paratoie;
- Revisione dei manufatti in carpenteria metallica e della recinzione;
- Impianti tecnologici (impianto elettrico, illuminazione, video-sorveglianza).

Per quanto concerne il Nodo di Sava, gli interventi possono riassumersi come segue:

- Revisione del carroponte da 5 ton presente nella camera relativa al manufatto di regolazione;
- Smontaggio e contestuale sostituzione delle valvole dissipatrici "Howell-Bunger" e delle valvole a farfalla presenti nel manufatto di regolazione;
- Revisione delle valvole di regolazione a galleggiante, esterne al manufatto;
- Revisione della paratoia su DN3.000 e fornitura di nuovo attuatore per la stessa;
- Fornitura e posa in opera di fondelli in acciaio a monte delle valvole a farfalla presenti sulle condotte DN2.200 nella "Camera di Manovra";
- Revisione della recinzione perimetrale ove mancante o danneggiata;
- Impianti tecnologici (impianto elettrico, illuminazione, video-sorveglianza).

## **ARTICOLO 2 – VALORE DEGLI AFFIDAMENTI E FONTE DI FINANZIAMENTO**

L'importo stimato dei lavori a base di gara è pari a:

**1. "Intervento di ottimizzazione e recupero funzionale delle opere, degli impianti e delle apparecchiature dell'Invaso Pappadai"**: importo complessivo lavori a corpo pari a **€ 1.319.069,81** (unmilionetrecentodiciannovemilasessantanove/81), oltre IVA, di cui € 484.759,91 per costi della manodopera (soggetti a ribasso d'asta) e € 37.050,55 di oneri per l'attuazione dei piani di sicurezza non soggetti a ribasso;

**2. "Intervento per il recupero funzionale delle opere ed impianti facenti parte del sistema irrigazione Salento"**: importo complessivo lavori pari a **€ 2.308.963,89** (duemilionitrecentoottomilanovecentosessantatre/89), oltre IVA, di cui lavori a corpo per € 2.181.381,63, comprensivi di € 630.338,79 per costi della manodopera (soggetti a ribasso d'asta), lavori a misura per € 84.100,00, comprensivi di € 58.477,32 per costi della manodopera (soggetti a ribasso d'asta), e € 43.482,26 di oneri per l'attuazione dei piani di sicurezza non soggetti a ribasso.

Entrambi gli interventi sono finanziati con fondi a valere sull'Azione 6.3 del POC Puglia 2014-2020, giusta Delibera di Giunta Regionale n. 1360 del 02.10.2023, pubblicata sul B.U.R.P. n. 97 del 30.10.2023.

### **ARTICOLO 3 – DURATA DEI LAVORI**

Il termine per l'esecuzione dei lavori è fissato in 180 giorni naturali e consecutivi dalla data di consegna del cantiere per ciascuno dei due interventi. L'inosservanza dei menzionati termini determina l'applicazione delle penali, nella misura prevista nel capitolato speciale.

### **ARTICOLO 4 – REQUISITI DI PARTECIPAZIONE**

Sono ammessi a partecipare alla presente manifestazione di interesse gli operatori economici, di cui all'art. 65 del D.lgs. n. 36/2023, in possesso dei seguenti requisiti:

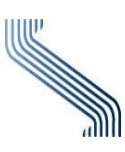

- 1) requisiti di ordine generale di cui al Titolo IV, Capo II, Parte V del D.lgs. n. 36/2023;
- 2) requisiti di ordine speciale di cui all'art. 100, comma 4 del D.lgs. n. 36/2023, così articolati:
	- a. per l'"Intervento di ottimizzazione e recupero funzionale delle opere, degli impianti e delle apparecchiature dell'Invaso Pappadai": possesso di attestazione di qualificazione nella categoria di opere generali OG 6 (Acquedotti, gasdotti, oleodotti, opere di irrigazione e di evacuazione), classifica III-bis;
	- b. per l'"Intervento per il recupero funzionale delle opere ed impianti facenti parte del sistema irrigazione Salento": possesso di attestazione di qualificazione nella categoria di opere generali OG 6 (Acquedotti, gasdotti, oleodotti, opere di irrigazione e di evacuazione), classifica IV.

### **ARTICOLO 5 – CRITERI E MODALITA' DI SVOLGIMENTO DELL'INDAGINE DI MERCATO**

La presente indagine di mercato è propedeutica all'espletamento, per ciascun intervento oggetto di affidamento, di procedura negoziata senza bando, di cui all'art. 50, comma 1, lett. d) e comma 2, con invito a presentare offerta a 10 (dieci) operatori economici, da individuare mediante il presente avviso.

Gli interessati agli affidamenti in oggetto dovranno manifestare interesse nei termini, modalità e contenuti indicati all'articolo 7 del presente avviso.

Qualora, alla scadenza del termine di cui all'articolo 7, pervengano, in capo a ciascun intervento, un numero di candidature idonee superiore a n. 10 (dieci), si procederà alla selezione di n. 10 (dieci) operatori economici da invitare alla relativa procedura negoziata secondo i criteri oggettivi di seguito richiamati, in applicazione del principio di accesso al mercato di cui all'art. 3 del D.lgs. n. 36/2023.

Per ciascun intervento verranno redatte n. 3 (tre) graduatorie, in ordine decrescente, in base ai seguenti elementi:

a) Fatturato globale dell'operatore economico nell'ultimo triennio antecedente la pubblicazione dell'avviso, da comprovare con la presentazione delle dichiarazioni annuali IVA o dei bilanci approvati con nota di deposito;

b) Importo "complessivo" dei lavori eseguiti regolarmente e con buon esito nell'ultimo triennio antecedente la pubblicazione dell'avviso nella Categoria Prevalente OG6, da comprovare con la presentazione dei Certificati di esecuzione lavori;

c) Numero di personale dipendente al momento di presentazione della domanda di partecipazione, da comprovare con presentazione di copia del Libro unico del Lavoro.

Per ciascun intervento, il RUP (ovvero il responsabile del procedimento della fase di affidamento di cui all'art. 15 del D.lgs. n. 36/2023), alla presenza di n. 2 testimoni e un segretario verbalizzante, dopo aver accertato l'idoneità delle candidature in relazione al possesso dei requisiti di cui al precedente articolo 4, provvederà a stilare n. 3 graduatorie, in ordine decrescente, in base a ciascuno dei criteri oggettivi sopra indicati. Si precisa in tal senso che tali criteri non costituiscono requisiti di partecipazione, ma rappresentano esclusivamente criteri oggettivi idonei alla formazione delle graduatorie dalle quali selezionare i soggetti da invitare alle successive procedure negoziate.

Le singole candidature, dunque, saranno valutate in base ai criteri sopra indicati, e collocate nelle rispettive graduatorie esclusivamente sulla base dei valori indicati dagli operatori economici, che dunque sono tenuti ad esprimere puntualmente i dati richiesti dal presente avviso, e comprovati attraverso la documentazione fornita.

Per ciascun intervento, gli operatori da invitare alla singola procedura negoziata saranno così individuati:

- 1) Dalla graduatoria di cui alla lettera a) saranno individuati gli operatori con il primo maggior valore e con l'ultimo minor valore per fatturato (2 operatori);
- 2) Dalla graduatoria di cui alla lettera b) saranno individuati i tre operatori con il primo, secondo e terzo maggior valore ed i tre operatori con l'ultimo, il penultimo ed il terzultimo minor valore (6 operatori);
- 3) Dalla graduatoria di cui alla lettera c) saranno individuati due operatori con il primo ed il secondo maggior valore (2 operatori).

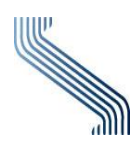

Qualora un operatore economico sia collocato in posizioni utili in più graduatorie (ad esempio primo nella graduatoria b) e c)), esso sarà invitato per la posizione ricoperta nella graduatoria contraddistinta dalla prima corrispondente lettera dell'alfabeto (nel caso in questione sarà invitato per la graduatoria b)); nell'altra graduatoria si individuerà l'operatore economico collocato nella posizione utile contigua.

In caso di parità di valori, all'interno delle singole graduatorie, si procederà mediante sorteggio.

In caso di RTI o avvalimento i candidati possono sommare gli importi richiesti.

Per i Consorzi di cui all'articolo 65 lettere c) e d), gli importi richiesti (lavori e personale) possono essere indicati dal Consorzio e contemporaneamente dalla Consorziata indicata per l'esecuzione, in applicazione del principio del "cumulo alla rinfusa".

Al termine dell'espletamento delle suddette operazioni saranno individuati gli operatori da invitare alle relative procedure negoziate.

Si applica soccorso istruttorio ai sensi dell'articolo 101 del Codice.

Qualora dovesse essere effettuato sorteggio in caso di parità di valori, ne sarà data comunicazione tramite la piattaforma telematica EmPULIA.

### **ARTICOLO 6 – CRITERIO DI AGGIUDICAZIONE**

Ciascun appalto sarà aggiudicato mediante procedura negoziata ai sensi dell'art. 50, comma 1, lett. d) del D.lgs. n. 36/2023, sulla base del criterio di aggiudicazione del "prezzo più basso" ai sensi dell'art.50, comma 4, D.Lgs. n. 36/2023, con applicazione del "Calcolo della soglia di anomalia con esclusione automatica" ai sensi dell'art. 54, comma 1, e Allegato II.2 del D.lgs. n. 36/2023, previa consultazione, ove esistenti, di n.10 operatori economici, individuati sulla base della presente indagine di mercato.

In applicazione del principio di rotazione degli affidamenti, di cui all'art. 49 del D.lgs. n. 36/2023, laddove all'esito delle due procedure negoziate risultasse primo in graduatoria lo stesso operatore economico, per l'appalto di minor importo si procederà alla proposta di aggiudicazione in favore del secondo in graduatoria.

#### **ARTICOLO 7 – TERMINE E MODALITA' DI PRESENTAZIONE DELLA MANIFESTAZIONE DI INTERESSE**

La manifestazione d'interesse dovrà essere presentata dall'operatore economico utilizzando l'apposito modello denominato "Manifestazione di interesse", disponibile nel dettaglio unitamente all'avviso in oggetto.

Detto modello, debitamente compilato e sottoscritto digitalmente dal legale rappresentante o soggetto munito di procura, dovrà essere inserito nell'apposito spazio predisposto sul sistema telematico.

L'operatore economico che presenta la manifestazione di interesse dovrà essere in possesso dei requisiti minimi di partecipazione richiesti dal presente avviso e dichiararli secondo quanto previsto nell'apposito modello. L'Amministrazione non prenderà in considerazione le manifestazioni di interesse presentate nel caso in cui il modello "Manifestazione di interesse":

a) sia firmato digitalmente da una persona che non risulti dal modello stesso munita del potere di rappresentare il soggetto che presenta manifestazione di interesse;

b) sia firmata digitalmente da persona diversa rispetto alla persona dichiarante, anche se entrambi muniti del potere di rappresentare il soggetto che presenta manifestazione di interesse;

c) sia firmata, nel caso di soggetti plurimi, in modo difforme da quanto sopra precisato;

d) risulti priva anche di una sola delle dichiarazioni contenute nell'apposito modello.

Eventuali mancanze o incompletezze formali nelle dichiarazioni dell'apposito modello "Manifestazione di interesse" potranno essere sanate con il procedimento del soccorso istruttorio.

### **7.1 – Modalità di presentazione della candidatura e sottoscrizione dei documenti di gara**

#### **Consultazione delle "Guide Pratiche"**

Si invitano gli operatori economici interessati a consultare le "linee guida" disponibili sul portale di EmPULIA nella sezione "Guide pratiche".

#### **Presentazione dell'offerta sulla piattaforma EmPULIA**

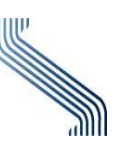

Al fine di partecipare alla manifestazione di interesse gli operatori economici concorrenti, **a pena di esclusione**, devono inviare, **entro e non oltre le ore indicate sulla piattaforma Empulia,** la propria candidatura telematica, tramite il Portale EmPULIA, raggiungibile attraverso il sito [www.empulia.it](http://www.empulia.it/) oppure direttamente all'indirizzo <https://eproc.empulia.it/portale/index.asp>secondo la procedura di seguito indicata.

- **1.** Registrarsi al Portale tramite l'apposito link "**Registrati**" presente sulla home page di EmPULIA: l'operatore economico deve inserire un indirizzo di posta elettronica certificata del legale rappresentante.
- **2.** Accedere al sito informativo [www.empulia.it](http://www.empulia.it/) e cliccare su "**Login**" (al centro della schermata); inserire la propria terna di valori (codice di accesso, nome utente e password) e cliccare su **ACCEDI**; **alternativamente**, l'accesso a EmPULIA potrà avvenire anche tramite il sistema di autenticazione SPID. L'utente potrà accedere tramite le proprie credenziali SPID solo se risulta già registrato al Sistema; qualora non lo sia, deve necessariamente prima registrarsi.

Per procedere all'accesso attraverso la modalità di autenticazione prevista, cliccare sul comando presente nella schermata "Accedi tramite SPID – CIE – CNS".

A seconda di come si intende effettuare l'accesso, cliccare sul link di interesse SPID, CIE oppure CNS/TS-CNS.

In caso di problematiche relative all'accesso, in particolare alla correttezza delle credenziali utilizzate per l'accesso al Sistema con strumenti o codici necessari per l'accertamento dell'identità digitale tramite SPID, CIE, TS-CNS l'utente dovrà contattare i servizi di assistenza resi disponibili dagli Enti preposti o dal gestore di identità di riferimento (nel caso di SPID gli identity provider con cui questo è stato attivato). InnovaPuglia S.p.A. non è responsabile degli eventuali malfunzionamenti in fase di accesso con le credenziali SPID, CIE e CNS dipendenti da fattori o variabili telematiche e di identificazione da essa non direttamente gestite.

- **3.** Cliccare sulla sezione "**AVVISI/BANDI**".
- **4.** Cliccare sulla riga dove è riportata la scritta "**BANDI PUBBLICATI**": si aprirà l'elenco di tutti i bandi pubblicati.
- **5.** Cliccare sulla lente "**VEDI**" situata nella colonna "**DETTAGLIO**", in corrispondenza del bando di interesse.
- **6.** Visualizzare gli atti di gara, gli allegati e gli eventuali chiarimenti pubblicati, presenti nella sezione "**DOCUMENTAZIONE**".
- **7.** Cliccare sul pulsante "**PARTECIPA**" per inviare la propria documentazione (*tale link scomparirà automaticamente al raggiungimento del termine di scadenza previsto per la presentazione della manifestazione*).
- **8.** Denominare la propria **CANDIDATURA**.
- **9.** L'operatore economico dovrà inserire, nella sezione del portale EmPULIA "**BUSTA DOCUMENTAZIONE**" la seguente documentazione in formato elettronico, cliccando sul pulsante "**Allegato"** e caricando il documento firmato digitalmente sulla piattaforma. Nel caso di documenti analogici devono essere forniti in copia informatica a norma dell'art. 22 co 2 e 3 del d.lgs. 82/2005 e/o dell'art. 23-bis del d.lgs. 82/2005 e nel rispetto delle linee guida di cui all'art. 71 del medesimo d.lgs. 82/2005:
	- Allegato A Manifestazione di interesse;
	- Documentazione a comprova relativa a quanto richiesto all'art. 5 lett. a);
	- Documentazione a comprova relativa a quanto richiesto all'art. 5 lett. b);
	- Documentazione a comprova relativa a quanto richiesto all'art. 5 lett. c);

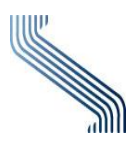

- (Eventuale) Dichiarazione, resa ai sensi del DPR n.445/2000 e firmata digitalmente, con la quale si attesta che tutti i documenti provenienti da soggetti terzi (es. Bilanci, CEL, Libro Unico del Lavoro, …), sono conformi all'originale;
- (Eventuale) Procura.
- **10.** Il concorrente può aggiungere ulteriore documentazione tramite il comando "**Aggiungi allegato**"; qualora il concorrente ritenesse di non dover inserire documentazione facoltativa, lo stesso è tenuto a cancellare le righe predisposte come non obbligatorie dalla stazione appaltante (documentazione facoltativa).
- **11.** Cliccare su **INVIO**: verificare la correttezza della propria candidatura ed il corretto caricamento degli allegati nella maschera di riepilogo che apparirà a video, ed infine cliccare su INVIO per inviare la propria manifestazione di interesse. Al termine dell'invio si aprirà una pagina riproducente la candidatura inviata. È possibile stampare tale pagina cliccando sul comando stampa posta in alto a sinistra.

N.B.: Entro il termine previsto per la scadenza della candidatura, il fornitore potrà effettuare un nuovo invio utilizzando le seguenti funzioni alternative.

• Modifica Documento: permette la sostituzione della documentazione già inviata, che resta comunque valida fino al momento dell'invio della documentazione modificata.

• Ritiro della candidatura inviata e presentazione di una nuova candidatura: in questo caso la prima viene immediatamente annullata in attesa dell'invio della seconda.

### **Assistenza per l'invio della documentazione**

Si avvisa che i fornitori che desiderano essere eventualmente assistiti per l'invio della manifestazione di interesse, dovranno richiedere assistenza almeno 48 ore prima dalla scadenza nei giorni feriali -sabato escluso- dalle ore 9,00 alle ore 13,00 e dalle 14,00 alle 18,00, inviando una richiesta all'HELP DESK TECNICO di EmPULIA all'indirizzo email [helpdesk@empulia.it,](mailto:helpdesk@empulia.it) ovvero chiamando il numero verde 800900121.

Le richieste di assistenza devono essere effettuate nei giorni e negli orari di operatività del servizio di HelpDesk innanzi indicati; in ogni caso, saranno evase nelle ore di operatività dello stesso servizio.

Al fine di consentire all'operatore economico una più facile consultazione delle attività svolte attraverso EmPULIA, nella sezione "AVVISI A CUI STO PARTECIPANDO", sono automaticamente raggruppati tutti gli avvisi per i quali abbia mostrato interesse, cliccando almeno una volta sul pulsante "PARTECIPA".

#### **Partecipazione in forma associata**

L'operatore economico invitato ha la facoltà di presentare la candidatura per sé, ovvero quale mandatario di operatori riuniti; in caso di raggruppamenti temporanei di imprese e consorzi da costituirsi ai sensi dell'art. 68 D.l.g.s 36/2023, la manifestazione di interesse telematica deve essere presentata esclusivamente dal legale rappresentante dell'impresa che assumerà il ruolo di capogruppo, a ciò espressamente delegato dalle altre imprese del raggruppamento/consorzio.

A tal fine le imprese raggruppande/consorziande dovranno espressamente delegare, nella candidatura, la capogruppo che, essendo in possesso della terna di chiavi per accedere alla piattaforma, provvederà all'invio telematico di tutta la documentazione richiesta per la partecipazione all'avviso.

La stazione appaltante non risponde di disguidi o deficit di funzionamento nella trasmissione dei documenti in via telematica.

Nel caso RTI / Consorzio occorre utilizzare il comando Inserisci mandante / Inserisci esecutrice, per indicare i relativi dati.

La mandante / esecutrice deve essere previamente registrata sul Portale.

La ridetta operazione va ripetuta tante volte quante sono gli operatori dei quali ci si avvale.

### **Firma digitale**

Per l'apposizione della firma digitale si rinvia a quanto previsto dal D. Lgs. n.82/2005 nonché dalle regole tecniche/linee guida e dai provvedimenti adottati dal DigitPA/Agenzia per l'Italia Digitale; in particolare, i

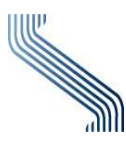

concorrenti devono utilizzare a pena di esclusione un certificato qualificato non scaduto di validità, non sospeso o revocato al momento dell'inoltro. Si invita pertanto a verificarne la corretta apposizione con gli strumenti allo scopo messi a disposizione dal proprio Ente certificatore.

Il Gestore di Sistema non è un ente certificatore riconosciuto da AgID; pertanto, in nessun caso la verifica effettuata automaticamente dal portale, al momento del caricamento dei documenti, esonera la Stazione appaltante/l'Operatore economico dall'obbligo/onere di verificare la validità della firma mediante l'utilizzo di software messi a disposizione dagli Enti certificatori.

La firma digitale apposta ai documenti deve appartenere al soggetto legittimato (ad esempio, nel caso di società con amministratori a firma congiunta), ed essere rilasciata da un Ente accreditato presso l'AGID; l'elenco dei certificatori è accessibile all'indirizzo [https://www.agid.gov.it/it/piattaforme/firma-elettronica](https://www.agid.gov.it/it/piattaforme/firma-elettronica-qualificata/organismi-valutazione-accreditati)[qualificata/organismi-valutazione-accreditati.](https://www.agid.gov.it/it/piattaforme/firma-elettronica-qualificata/organismi-valutazione-accreditati)

Nell'ipotesi di sottoscrizione multipla di uno stesso documento (es.: offerta in caso di RTI o coamministratori con firma congiunta), si precisa che l'utilizzo della controfirma non equivale a sottoscrizione. La funzione di controfirma, ai sensi dell'art. 24, comma 1 lettera b, della Deliberazione Cnipa (ora Agenzia per l'Italia Digitale – ex DigitPa) n. 45/2009 e successive Linee guida contenenti regole tecniche adottate dall'AGID, ha infatti la finalità di apporre una firma digitale su una precedente firma (apposta da altro sottoscrittore) e non costituisce accettazione del documento.

### **Indicazioni per il corretto invio dell'offerta**

- a) Per Portale si intende la piattaforma EmPULIA, raggiungibile tramite l'indirizzo Internet [www.empulia.it,](http://www.empulia.it/) dove sono resi disponibili agli utenti i servizi e gli strumenti tecnologici della Centrale di acquisto territoriale della Regione Puglia, denominata EmPULIA;
- b) Per candidatura si intende la richiesta di invito inviata attraverso il Portale e comprensiva della manifestazione di interesse per la partecipazione alla gara e ogni ulteriore eventuale documento;
- c) Attraverso il comando Modifica candidatura, l'utente ha la possibilità di modificare il contenuto della busta amministrativa. Dopo aver eseguito tale azione, l'operatore deve necessariamente rigenerare il file .pdf riepilogativo della stessa;
- d) L'invio on-line della candidatura telematica è ad esclusivo rischio del mittente: per tutte le scadenze temporali relative alle gare telematiche l'unico calendario e orario di riferimento sono quelli di sistema;
- e) Allo scadere dei termini previsti sull'avviso, anche se il sistema consente ancora l'esecuzione di alcune azioni, l'invio della candidatura sarà inibito dallo stesso;
- f) Il sistema rifiuterà la documentazione pervenuta oltre i termini previsti per la presente procedura, informando l'operatore economico con un messaggio di notifica, nonché attraverso l'indicazione dello stato della candidatura come "Rifiutata";
- g) La piattaforma adotta come limite il secondo 00: pertanto, anche quando nel presente avviso non sono indicati i secondi, essi si intenderanno sempre pari a 00;
- h) Qualora, entro il termine previsto, l'operatore economico invii più volte la documentazione per la partecipazione alla consultazione, il sistema riterrà valida, ai fini della procedura, solo l'ultima risposta pervenuta che verrà considerata sostitutiva di ogni altra risposta precedentemente inviata. La stazione appaltante, tuttavia, potrà prendere visione di tutta la documentazione inviata, anche se in stato "Invalidato";
- i) La presentazione della documentazione tramite la piattaforma EmPULIA deve intendersi perfezionata nel momento in cui il concorrente visualizza un messaggio del sistema che indica la conferma del corretto invio della candidatura. In ogni caso, il concorrente può verificare lo stato della propria candidatura ("In lavorazione", ovvero "Salvato", "Inviato", "Invalidato") accedendo dalla propria area di lavoro ai "Documenti collegati" all'avviso;

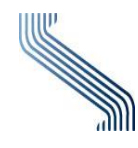

j) Al fine di evitare problemi durante il caricamento dei file e per non compromettere, quindi, l'inoltro della candidatura, si consiglia di inserire nel sistema file la cui dimensione massima non superi gli 80 MB.

Al fine di inviare correttamente la candidatura, è, altresì, opportuno:

- 1) Utilizzare una stazione di lavoro connessa ad internet, che sia dotata dei requisiti minimi indicati nella sezione FAQ del portale EmPULIA;
- 2) Non utilizzare file nel cui nome siano presenti accenti, apostrofi e caratteri speciali;
- 3) Non utilizzare file presenti in cartelle nel cui nome ci siano accenti, ovvero apostrofi e/o caratteri speciali.

#### **\* \* \* \* \* \* \* \* \* \* \* \* \***

Per i concorrenti aventi sede legale in Italia o in uno dei Paesi dell'Unione europea, le dichiarazioni sostitutive si redigono ai sensi degli articoli 19, 46 e 47 del D.P.R. 445/2000; per i concorrenti non aventi sede legale in uno dei Paesi dell'Unione europea, le dichiarazioni sostitutive sono rese mediante documentazione idonea equivalente secondo la legislazione dello Stato di appartenenza.

### **Tutta la documentazione e le dichiarazioni sostitutive rese ai sensi degli artt. 19, 46 e 47 del D.P.R. 445/2000, devono essere sottoscritte con firma digitale dal rappresentante legale del concorrente o suo procuratore.**

Tutta la documentazione da produrre deve essere in lingua italiana o, se redatta in lingua straniera, deve essere corredata da traduzione semplice in lingua italiana. In caso di mancanza, incompletezza o irregolarità della traduzione della documentazione, si applica il soccorso istruttorio. In caso di contrasto tra testo in lingua straniera e testo in lingua italiana prevarrà la versione in lingua italiana, essendo a rischio del concorrente assicurare la fedeltà della traduzione.

## **Richiesta di chiarimenti**

Eventuali informazioni complementari e/o chiarimenti, formulati in lingua italiana, dovranno essere trasmessi direttamente attraverso il Portale EmPULIA utilizzando l'apposita funzione "Per inviare un quesito sulla procedura clicca qui", presente all'interno dell'avviso in oggetto e dovranno pervenire entro e non oltre la data e l'ora indicati sulla piattaforma EmPULIA.

Il sistema non consentirà l'invio di richieste di chiarimenti oltre il termine stabilito.

L'avvenuta pubblicazione del chiarimento richiesto sarà notificata, come avviso, all'indirizzo e-mail del legale rappresentante della ditta che ha proposto il quesito, così come risultante dai dati dallo stesso forniti in sede di registrazione al Portale.

## **ARTICOLO 8 – TRATTAMENTO DATI**

I dati raccolti verranno trattati da InnovaPuglia S.p.A, in qualità di titolare dei dati, ai sensi dell'art. 6 del Regolamento UE 2016/679 "RGDP" esclusivamente per eseguire le procedure necessarie per la procedura di gara e per adempiere agli obblighi di legge disciplinati dal Codice.

Ai sensi dell'art. 13 del Regolamento (UE) 2016/679 si informa che i diritti dell'interessato sono: diritto di revoca al consenso del trattamento dei dati personali (art. 7 comma 3 RGDP); diritto di ottenere l'accesso ai dati personali ed alle informazioni (art. 15 RGDP); diritto di rettifica (art. 16 RGDP); diritto alla cancellazione (Art.17 RGDP); diritto di limitazione del trattamento (art. 18 RGDP); diritto alla portabilità dei dati personali (art. 20 RGDP) ed il diritto di opposizione (art. 21 RGDP). Tali diritti potranno essere esercitati inviando una comunicazione al Responsabile della Protezione dei Dati (RPD) rpd@innova.puglia.it

**Finalità del trattamento**: I dati inseriti nelle buste telematiche vengono acquisiti ai fini della partecipazione ed in particolare ai fini della effettuazione della verifica dei requisiti di carattere generale, di idoneità professionale, di capacità economica-finanziaria e tecnico-professionale del concorrente all'esecuzione della fornitura nonché dell'aggiudicazione e, per quanto riguarda la normativa antimafia, in adempimento di precisi obblighi di legge.

I dati del concorrente aggiudicatario verranno acquisiti ai fini della stipula e dell'esecuzione della convenzione e degli ordinativi di fornitura, ivi compresi gli adempimenti contabili ed il pagamento del corrispettivo contrattuale.

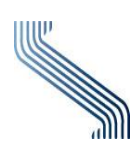

**Luogo del trattamento dei dati**: InnovaPuglia S.p.A., strada Provinciale per Casamassima, km 3 - Valenzano (Ba).

**Modalità di trattamento dei dati**: I dati verranno trattati sia con strumenti informatici o con altri supporti idonei nel rispetto delle misure tecniche ed organizzative di sicurezza previste dal RGPD.

**Periodo di conservazione dei dati**: I dati personali forniti dai partecipanti alla procedura di gara saranno conservati per tutta la durata della gara stessa. Dopo la richiesta di cancellazione dal servizio, i dati saranno cancellati trascorsi 60 giorni, salvo il caso in cui questi dati non siano essenziali per eventuali adempimenti di legge.

**Tipologia dei dati trattati**: I dati trattati sono relativi alla gestione della documentazione di gara inviata dai partecipanti.

**Categorie di soggetti ai quali i dati possono essere comunicati**: i dati inseriti nelle buste telematiche potranno essere comunicati a:

- soggetti esterni, i cui nominativi sono a disposizione degli interessati, facenti parte delle Commissioni di aggiudicazione;
- altri concorrenti che facciano richiesta di accesso ai documenti di gara nei limiti consentiti ai sensi della legge n. 241/1990.

### **ARTICOLO 9 – PUBBLICAZIONE AVVISO**

Il presente avviso viene pubblicato per 15 giorni sul sito internet istituzionale [www.bonificacspuglia.it](http://www.bonificacspuglia.it/) e sul sit[o www.empulia.it](http://www.empulia.it/) - bandi di gara.

### **ALLEGATI**

Allegato A - Manifestazione di interesse

# Il Direttore della Divisione SArPULIA (*ing. Emilia Monaco)*

\_\_\_\_\_\_\_\_\_\_\_\_\_\_\_\_\_\_\_\_\_\_\_\_\_\_\_\_\_\_\_\_\_ EMILIA MONACO 22.02.2024 13:20:58 GMT+01:00

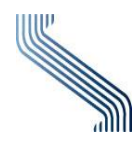